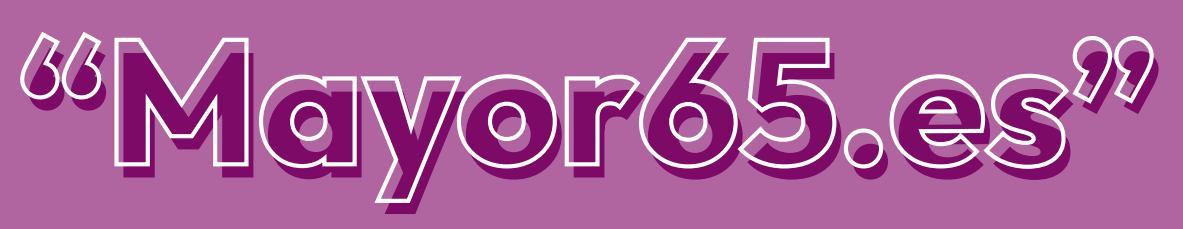

**Competencias digitales<br>para personas mayores** 

# Ayuntamiento, Sacyl y otras administraciones MANUAL

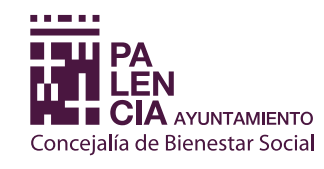

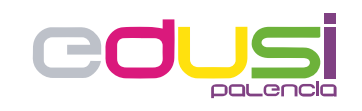

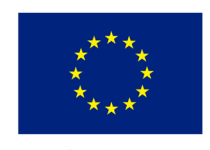

**Unión Europea** 

Junta de

astilla y León

gencia Tributaria

Proyecto financiado por la Estrategia D.U.S.I. "Ciudad de Palencia 2014-2020", cofinanciada por el Fondo FEDER de la Unión Europea, dentro del Programa Operativo Plurirregional de España (P.O.P.E) 2014-20. UNA MANERA DE HACER EUROPA

# AYUNTAMIENTO, SACYL y OTRAS ADMINISTRACIONES

# ÍNDICE

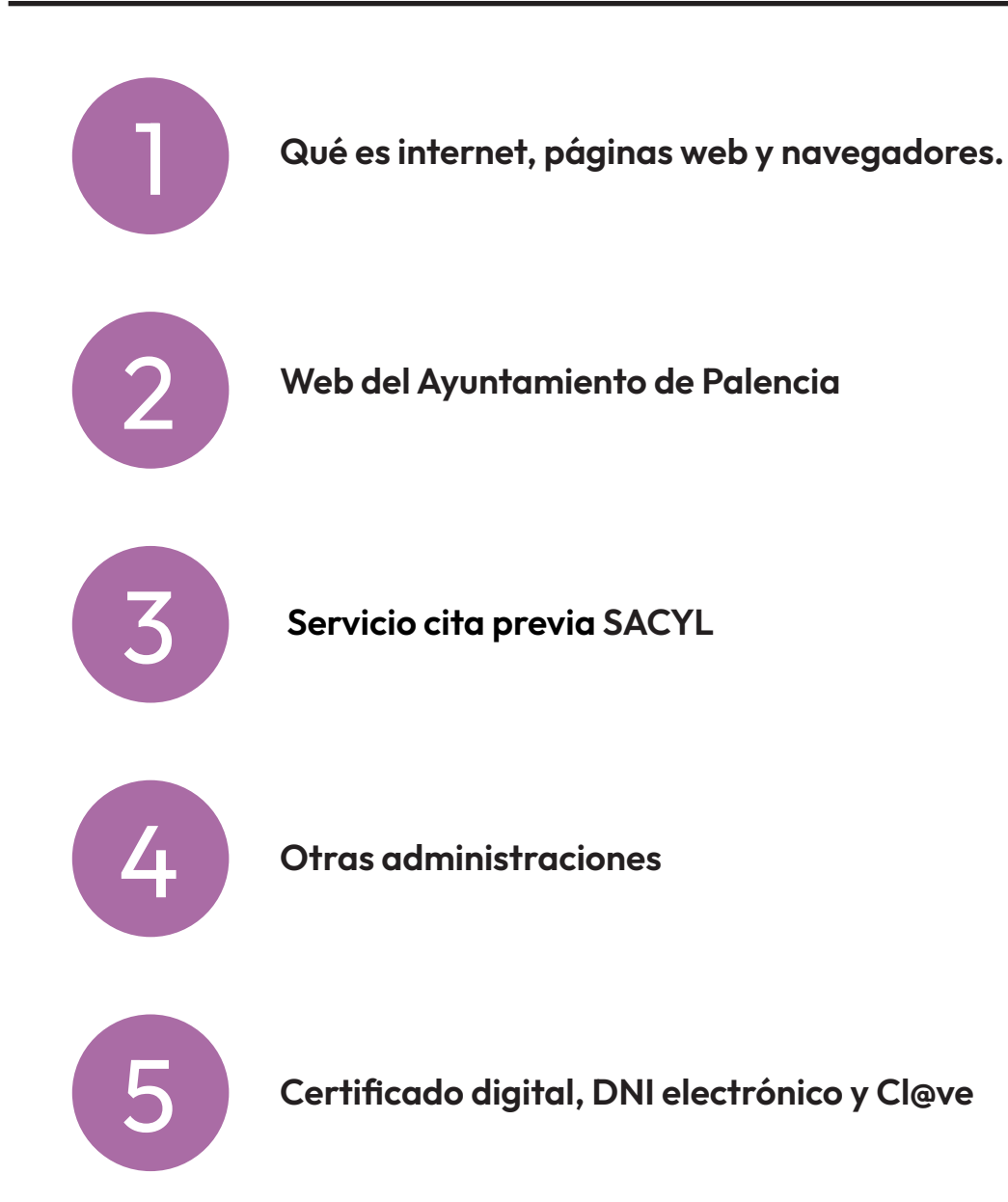

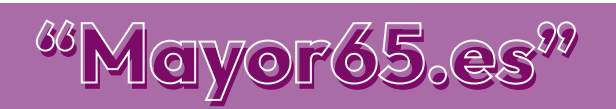

<span id="page-2-0"></span>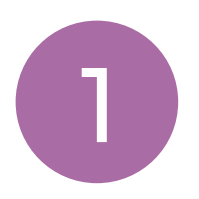

Internet es como una red global de información, conectando millones de dispositivos en todo el mundo. Es un espacio donde podemos acceder a una gran variedad de datos, noticias, aprender nuevas cosas y comunicarnos con amigos y familiares, independientemente de su ubicación.

Las páginas web son como documentos electrónicos que se pueden ver en la pantalla de nuestro ordenador o dispositivo móvil. Pueden contener texto, imágenes y videos, y a través de enlaces, podemos navegar de una página a otra. Son portales que nos ofrecen información y entretenimiento.

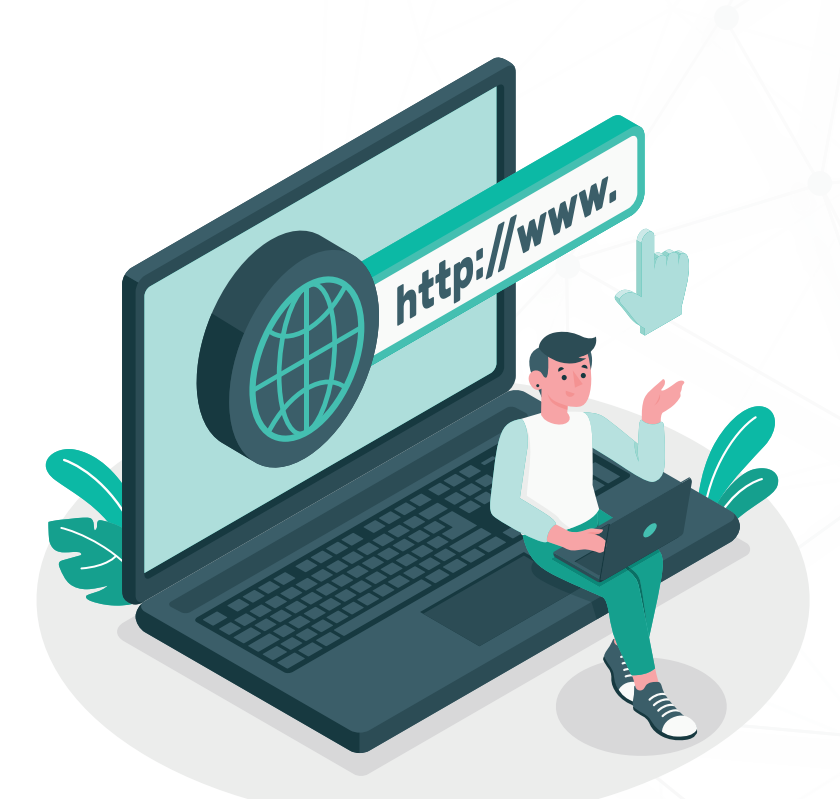

Para explorar este mundo en línea, utilizamos navegadores web. Los más utilizados son Google Chrome, Mozilla Firefox, Microsoft Egde, Safari y Ópera. Estos son programas que te permiten buscar, ver y guardar páginas web. Funcionan como herramientas que facilitan la navegación por Internet y la gestión de tus sitios favoritos.

Cuando necesitamos encontrar algo específico en Internet, utilizamos buscadores como Google. Son como asistentes de búsqueda que nos muestran una lista de páginas web relacionadas con lo que estamos buscando, simplemente escribiendo palabras clave.

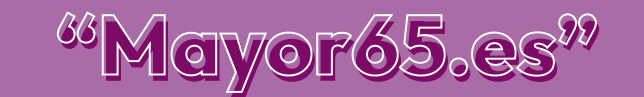

#### **NAVEGADORES**

#### GOOGLE CHROME

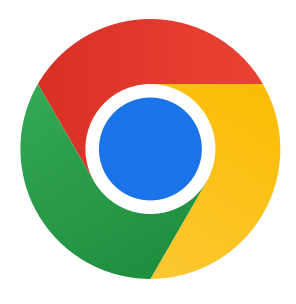

A día de hoy, Chrome es el navegador Web más popular tras desbancar al todopoderoso Internet Explorer. Este navegador, que nació en 2008, ofrece una excelente estabilidad y un manejo muy intuitivo, ideal para todo tipo de usuarios. Destaca también por sus grandes posibilidades de sincronización, su rapidez y su amplio portfolio de extensiones, que permiten disfrutar de una experiencia de navegación más personalizada y completa. Como contrapunto, su elevado consumo de recursos puede acarrear inconvenientes en los equipos menos potentes.

#### MOZILLA FIREFOX

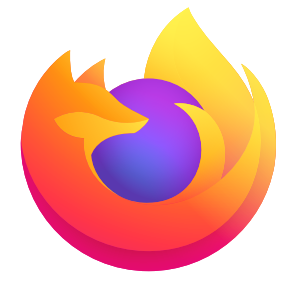

En el año 2004 vio la luz Firefox, el navegador open source creado de ex profeso para Mozilla. Entre sus puntos fuertes está su excelente rendimiento, además de sus numerosas extensiones, que le otorgan una gran versatilidad. Por otra parte, se actualiza con frecuencia, lo que ayuda a mejorar la experiencia de usuario. Por el contrario, adolece de ser un pelín más lento que Chrome, lo que para algunos usuarios y tareas puede marcar la diferencia.

#### MICROSOFT EDGE

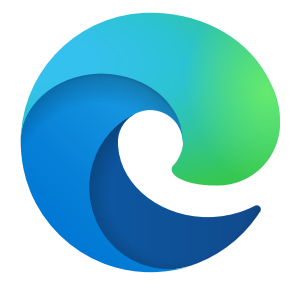

Actualmente, gran parte de los ordenadores vienen con Windows 10, un sistema operativo que ofrece una interfaz fácil de manejar por usuarios de todos los niveles. Windows 10 trae instalado por defecto Microsoft Edge, el navegador más avanzado de Microsoft. Aunque se trata de un navegador relativamente nuevo, cuenta con muchas extensiones para personalizarlo al gusto de cada usuario, así como ajustes de seguridad fácilmente optimizables. Por otro lado, cada actualización trae consigo interesantes mejoras que lo convierten en un fuerte competidor de Chrome.

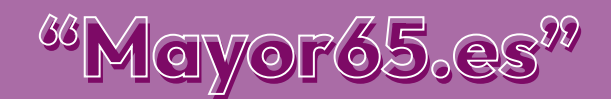

#### **SAFARI**

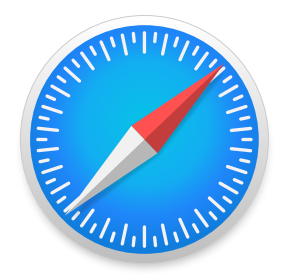

Safari es el navegador Web exclusivo para los dispositivos de Apple, lanzado a principios de 2003. Como aspectos positivos están su buena velocidad de navegación, un uso bastante sencillo e intuitivo y la posibilidad de sincronización con todo el ecosistema de la marca. Sin embargo, únicamente es válido para dispositivos Apple y las funcionalidades y extensiones que proporciona se quedan muy atrás respecto a otros navegadores.

#### **OPERA**

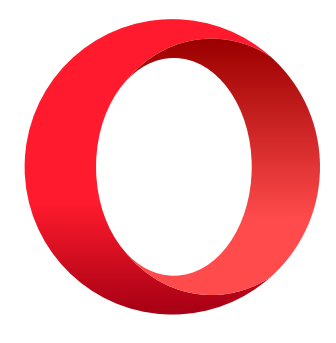

Opera es un navegador Web de origen noruego que lleva en el mercado desde 1995. A pesar de su madurez, no es el más utilizado, aunque cuenta con interesantes cualidades que facilitan su continuidad en el tiempo. Entre ellas, destaca su interfaz de manejo sencillo y original diseño, así como la posibilidad de controlarlo por medio de la voz o su capacidad de ofrecer un gran rendimiento sin requerir grandes recursos del sistema, siendo el primer navegador en integrar un monedero cripto, que permite a los usuarios realizar y recibir pagos en línea con criptomonedas. Tal vez su punto más flojo sean sus actualizaciones, que podrían ser más frecuentes.

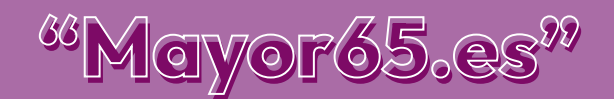

<span id="page-5-0"></span>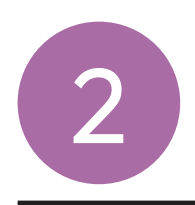

WEB DEL AYUNTAMIENTO DE PALENCIA<br>Te ofrecemos. Tramita. Atención ciudadana.

El Ayuntamiento de Palencia dispone de un sitio web donde acceder a una amplia e interesante oferta de información y servicios

# [www.aytopalencia.es](https://www.aytopalencia.es)

La página web municipal dispone de varios banners (imágenes publicitarias) en portada, para destacar novedades, eventos o enlaces de interés.

Además, su página de inicio incluye secciones como:

- 1. A un clic: Acceso directo a los principales servicios municipales, entre ellos la sede electrónica del ayuntamiento.
- 2. Destacados de tu Ayuntamiento: Saluda del alcalde y acceso al portal de transparencia, desde el que tenemos acceso a información pública, presupuestos y datos relevantes sobre la gestión municipal.
- 3. Noticias y Agenda: Actualizaciones sobre eventos, noticias y actividades en la ciudad.
- 4. Contacto: Detalles de contacto, como dirección, teléfono y formulario en línea para consultas.

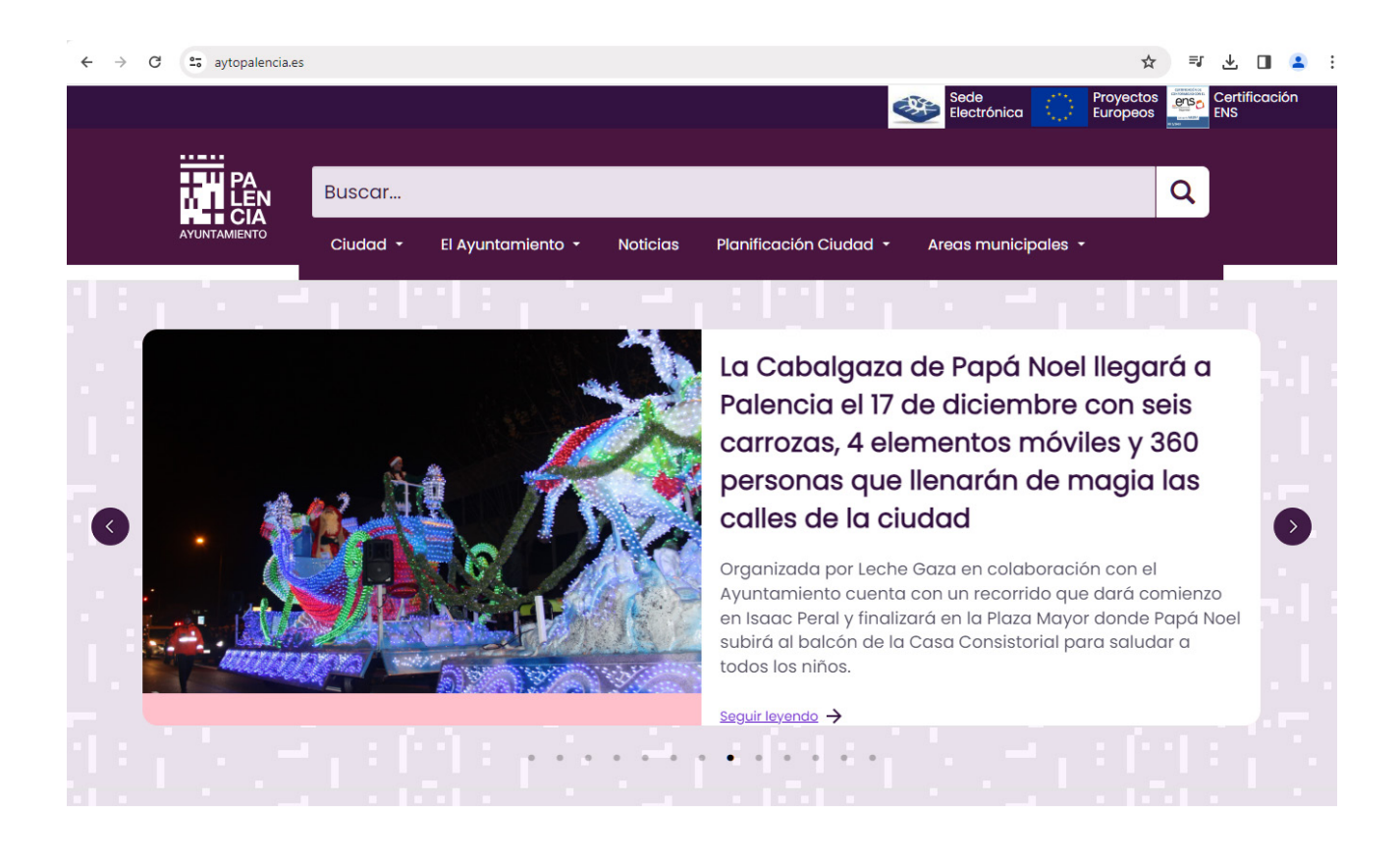

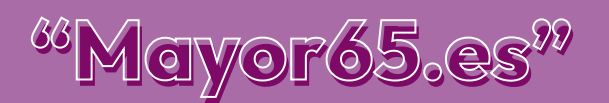

El contenido que más se destaca en portada son las noticias y eventos que han sucedido y la agenda prevista de eventos. Todo ello muy visual, con imágenes y con enlaces a las principales redes sociales:

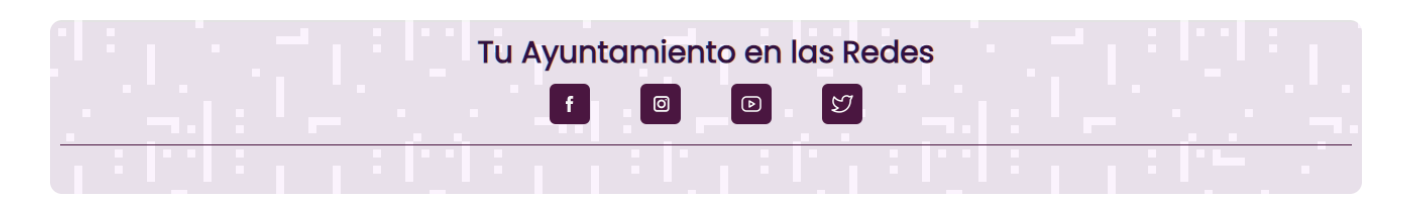

Su menú principal incluye un buscador diseñado para permitir a las personas usuarias buscar información específica dentro de la página web. Este tipo de herramienta suele ser útil para encontrar rápidamente servicios, trámites, noticias o cualquier otro contenido específico que pueda estar presente en el sitio web.

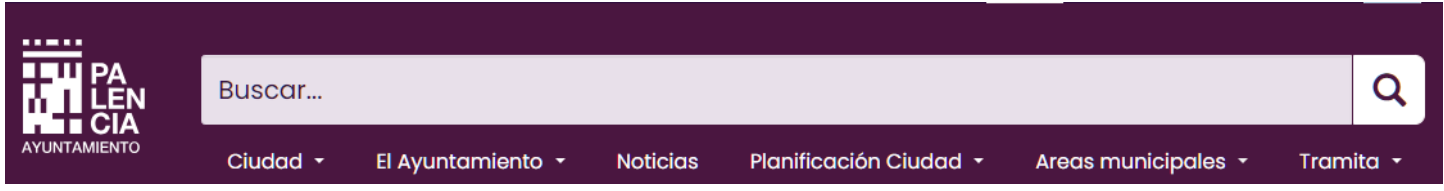

Para utilizar el buscador, debemos escribir palabras clave relacionadas con nuestras búsquedas, y el sistema nos proporcionará resultados relevantes dentro del propio sitio web. Esto facilita la navegación y la obtención de información de manera eficiente.

Además, desde el menú principal podemos acceder a las distintas Áreas Municipales entre las que destacamos el Acceso a los Servicios Sociales Municipales, en esta sección encontramos el siguiente menú:

- Servicios Sociales Municipales: información de los principales programas sociales.
- Personas mayores: Información de los Centros Municipales de Mayores y sus programas de actividades.
- Servicios y ayudas: Información de los principales servicios y prestaciones y acceso a los impresos de solicitud de los mismos.
- Bonobuses: Acceso a los impresos de solicitud de los diferentes bonobuses e información sobre su presentación.

Se puede obtener una información más completa de estos trámites desde el "Buscador de Trámites" al que se accede desde el apartado "Trámites y Servicios" de la sección "Tramita" del menú principal.

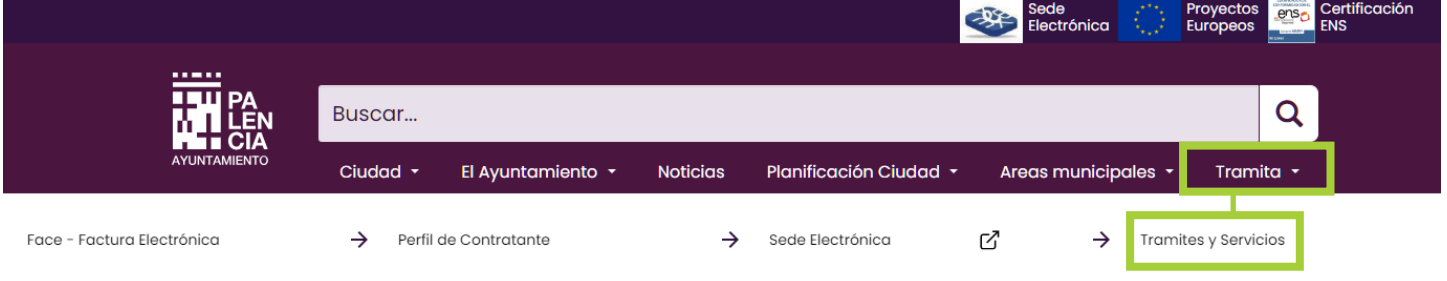

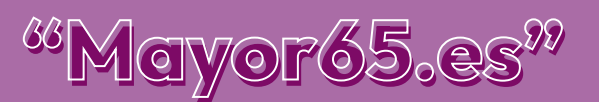

Desde la página principal del Ayuntamiento de Palencia podemos acceder a su sede electrónica que representa una nueva forma de atención a la ciudadanía. Esta herramienta actúa como un punto de entrada para que tanto los ciudadanos como las empresas accedan a la información y servicios en línea que se encuentran a su disposición.

La sede permite la interacción telemática con el Ayuntamiento, abarcando desde la presentación de solicitudes y reclamaciones hasta la consulta del estado de tramitación y la recepción de comunicaciones y notificaciones, cumpliendo con lo establecido en la Ley 39/2015, de 1 de octubre, del Procedimiento Administrativo Común de las Administraciones Públicas.

La estructura de la sede electrónica se sustenta principalmente en dos elementos:

- 1. La acreditación de las partes involucradas, asegurando la identidad, integridad y autenticidad a través de los "Certificados electrónicos".
- 2. La existencia de un registro que valide y certifique estas transacciones, conocido como el "Registro telemático".

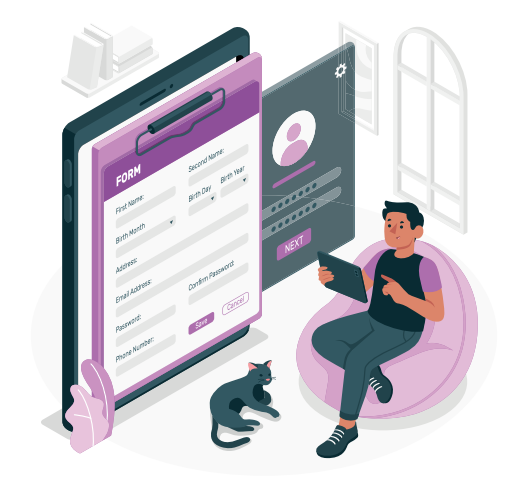

#### El registro telemático de la Sede Electrónica del Ayuntamiento de Palencia

### [Registro telemático](https://sede.aytopalencia.es/castellano/emiservicio/41E6BF9D755E4825AF8E6B49E85B5079.asp)

Permite a la ciudadanía realizar trámites de forma no presencial, sin necesidad de desplazarse a las dependencias municipales, 24 horas al día 365 días al año.

Para poder utilizar este servicio es necesario disponer de un certificado electrónico reconocido, emitido por alguna de las autoridades de certificación admitidas en la Sede Electrónica o bien estar dado de alta en el sistema de Identidad Electrónica para las Administraciones Cl@ve.

Tras conectarse a la Sede Electrónica del Ayuntamiento y seleccionar el trámite correspondiente o la instancia general, se procede a la identificación mediante el certificado digital correspondiente o mediante el sistema Cl@ve. A continuación, se cumplimentan los datos correspondientes a cada trámite, se añade la documentación que se considere oportuna y finalmente, se presenta, quedando realizado el registro. Tras la presentación de la instancia recibiremos copia de esta en el correo que previamente hemos indicado, quedando otra copia en la carpeta del ciudadano.

[Instrucciones de](https://www.aytopalencia.es/sites/default/files/OVC/2-INSTRUCCIONES%20DE%20PRESENTACI%C3%93N%20DE%20INSTANCIA%20DEL%20%20AYUNTAMIENTO%20DE%20PALENCIA.pdf)  presentación de una instancia genérica

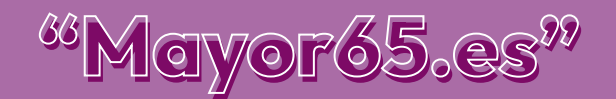

<span id="page-8-0"></span>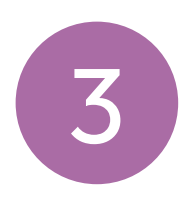

La cita previa es un servicio que Sacyl pone a disposición de las personas usuarias para facilitar el acceso a las consultas y pruebas diagnósticas en sus Centros de Salud, que le permitirá solicitar una cita, y anular o consultar las ya asignadas.

Para concertar una cita con su médico de familia y/o personal de enfermería, además de los sistemas tradicionales, podemos hacerlo a través de las siguientes vías:

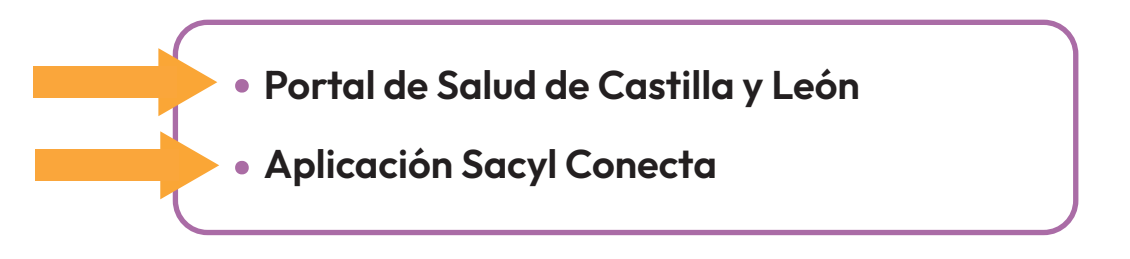

A través del portal de Salud de la Junta de Castilla y León

# [www.saludcastillayleon.es](https://saludcastillayleon.es)

Una vez en el portal, situamos el cursor sobre el menú "Ciudadanos", y en el apartado "Servicios" pulsamos en la opción "Cita previa con su centro de salud".

Ahora veremos un botón azul que dice "Solicitud de cita previa por internet", y al pulsarlo se nos abrirá un formulario en el que tendremos que introducir algunos datos: Código CIPA/CIP y tu primer apellido.

Si no sabes cual es el código CIPA/CIP, pulsa en "¿Qué es el CIPA/CIP?" y te mostrará dónde encontrarlo en tu tarjeta Sanitaria.

FORMULARIO DE CITA PREVIA

Ahora rellena el código de Seguridad "Captcha" repitiendo los caracteres que aparecen.

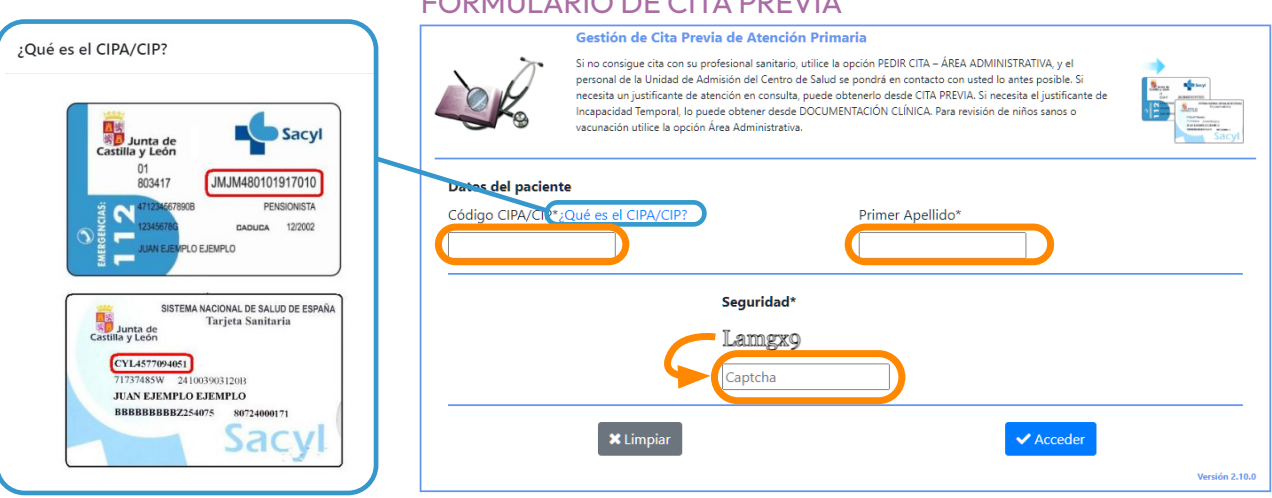

Una vez completados los datos requeridos, pulsa en el botón "Acceder" y ya podrás solicitar tu cita seleccionando el profesional que quieres que te atienda y completando los datos que se solicitan.

Si es una cita presencial tendrás que seleccionar la fecha y hora que deseas para tu visita. El sistema te proporcionará la fecha y hora disponible más próxima a la que has solicitado.

Una vez confirmado todo, podrás ver desde esa misma pantalla todas tus citas pendientes, así como eliminar las que ya no te interesen.

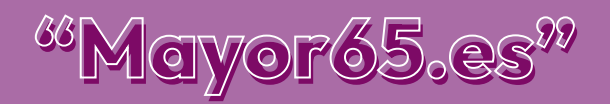

#### A través del portal de la aplicación SACYL CONECTA

A la hora de pedir cita previa en un centro de salud o consultar datos médicos, tenemos la posibilidad de hacerlo utilizando el teléfono móvil.

El SACYL pone a disposición de las personas usuarias la aplicación SACYL Conecta, que permite entre otras cosas:

- Gestión de citas
- Centro de salud: ver el lugar al que acudir a la consulta solicitada
- Acceso a la documentación clínica

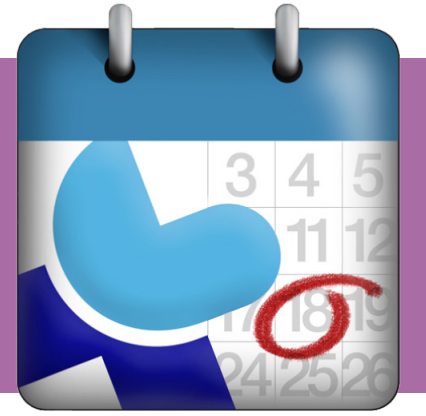

#### Instalación d ela APP SACYL Conecta

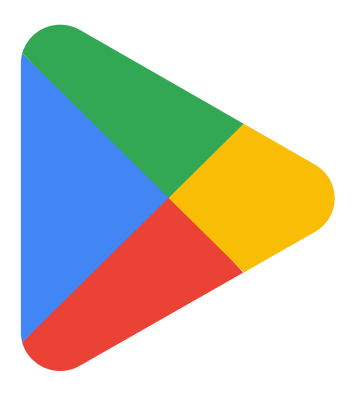

Utilizamos Play Store para buscar e instalar la aplicación. Una vez instalada, tendremos que darnos de alta en la misma, para lo cual deberemos tener en cuenta algunos requisitos previos, y tener a mano lo siguiente:

- Teléfono móvil asociado a la tarjeta sanitaria. Si no lo tenemos, tendremos que llamar a nuestro centro de salud para notificarlo.
- Tenemos que tener a mano la tarjeta sanitaria para introducir los datos que nos van a pedir y que figuran en ella: CIP/CIPA

El código CIP/CIPA lo puedes encontrar en uno de estas ubicaciones de tu tarjeta sanitaria:

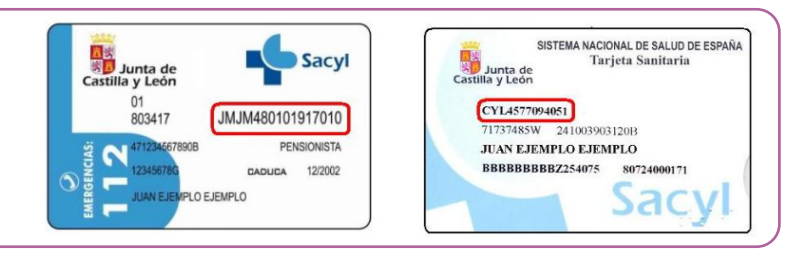

#### Alta

- Abrimos la aplicación pulsando sobre el icono
- Pulsamos sobre gestión de usuarios
- Completamos los apartados CIP/CIPA y primer apellido
- Pulsamos en Siguiente
- Para finalizar el registro introducimos un PIN que recibiremos en el teléfono móvil asociado a la tarjeta sanitaria.

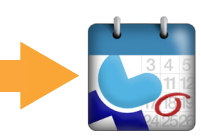

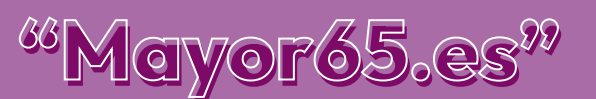

#### Breve recorrido por la aplicación

A la hora de pedir cita previa en un centro de salud o consultar datos médicos, tenemos la posibilidad de hacerlo utilizando el teléfono móvil.

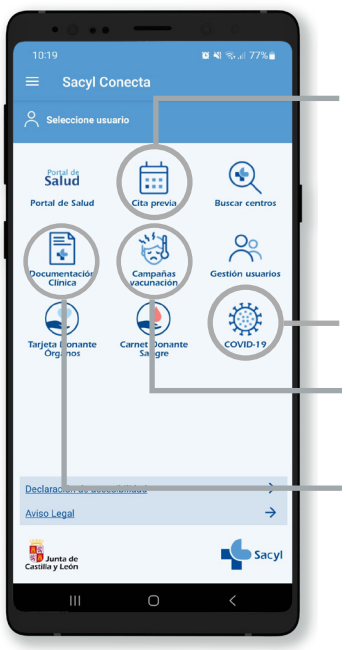

En el menú de la aplicación:

#### • Cita previa

- o Permite pedir cita con distintos profesionales: médico de familia, enfermera, matrona y extracciones.
- o Permite escoger fecha y hora según disponibilidad. La aplicación nos ofrece la primera fecha disponible desde la fecha y hora seleccionadas.
- COVID 19: Datos relativos a vacunación y otra información
- Campañas de vacunación: Ver y gestionar las campañas de vacunación activas.
- Documentación clínica: Nos permite consultar la hoja de medicación o de recetas e informes de resultados de laboratorio.

Todas estas opciones también están disponibles desde el menú desplegable de la aplicación.

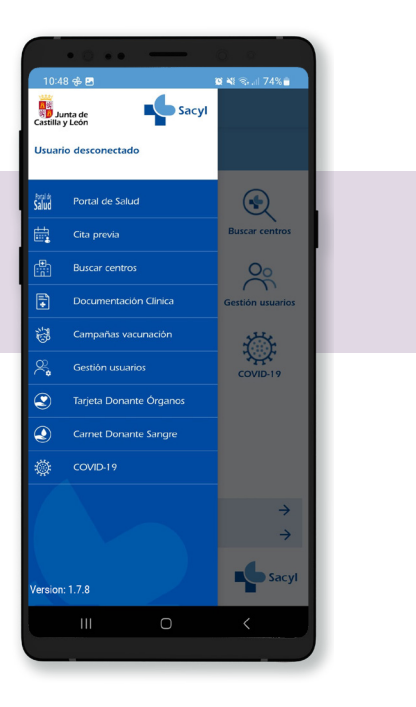

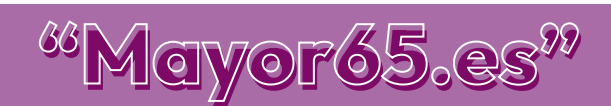

<span id="page-11-0"></span>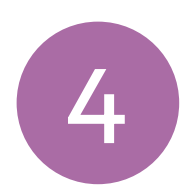

#### **OTRAS ADMINISTRACIONES**

#### AGENCIA TRIBUTARIA

La web de la Agencia Tributaria proporciona una amplia variedad de servicios e información relacionada con los impuestos y la recaudación fiscal.

Algunos de los aspectos que podemos encontrar en la web de la Agencia Tributaria incluyen:

- 1. Presentación de declaraciones y calendario del contribuyente: Acceso a todas las declaraciones, modelos y formularios, y a sus plazos de presentación.
- 2. Registro electrónico: Acceso a la presentación de documentación, alegaciones y contestación de requerimientos recibidos de la Agencia Tributaria.
- 3. Asistencia y Cita Previa: Solicitud de cita previa para atención presencial en las oficinas de la Agencia Tributaria y acceso a sus servicios de asistencia:

[Solicitud de cita previa](https://www2.agenciatributaria.gob.es/wlpl/TOCP-MUTE/internet/identificacion )

Haz clic aquí para ver los pasos a seguir para pedir cita previa:

4. Pagar, aplazar y consultar: Realizar el pago de impuestos y deudas.

Además, en la esquina superior derecha de la web de la Agencia Tributaria, encontraremos el acceso a nuestra Área Personal que nos permitirá consultar nuestros datos censales, notificaciones, expedientes y documentos pendientes de firma previa identificación.

También podemos pedir cita en un Servicio Territorial de Hacienda mediante el sistema de Cita Previa y Gestión de Colas (CIGES) de la Junta de Castilla y León:

[Gestión CIGES](https://cita-eyh-jcyl.es/index.php?seccion=citaPrevia&subSeccion=solicitud)

Una vez que introduzcamos nuestros datos, el sistema nos solicitará el centro en el que deseamos pedir cita, a continuación, seleccionamos el servicio, la fecha y la hora. Para finalizar la solicitud, recibiremos un código de confirmación en nuestro correo electrónico.

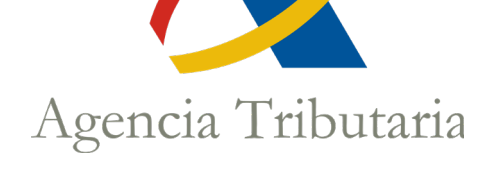

Agencia

**[Tributaria](https://sede.agenciatributaria.gob.es/Sede/inicio.html)** 

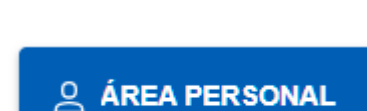

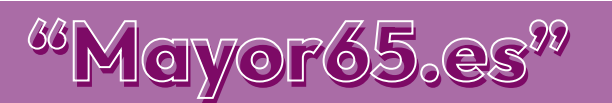

[Pasos cita previa](https://sede.agenciatributaria.gob.es/Sede/ayuda/consultas-informaticas/otros-servicios-ayuda-tecnica/peticion-cita-previa-traves-internet.html)

#### SEGURIDAD SOCIAL

Desde la página web de la Tesorería General de la Seguridad Social

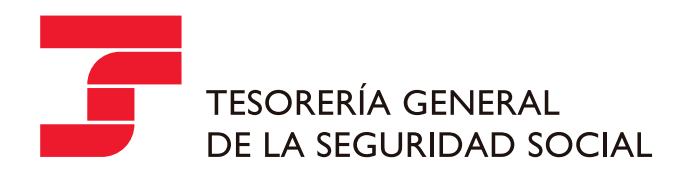

### [Tesorería General de la](https://portal.seg-social.gob.es/wps/portal/importass/importass/inicio#)  Seguridad Social

podemos acceder a la obtención de informes y realizar los siguientes trámites online:

- Vida laboral e informes: Permite consultar la vida laboral, el número de la Seguridad Social y otros informes. Podemos obtener certificados y acceder a nuestros documentos.
- Altas, bajas y modificaciones: En esta sección podemos obtener el número de la Seguridad Social, gestionar el alta en el Régimen de Autónomos y dar de alta a los empleados del hogar.
- Consulta de pagos y deudas: Nos permite ponernos al corriente de pago con la Seguridad Social o bien, obtener un documento que justifique esta situación o el detalle de las deudas.
- Datos personales: Desde aquí podemos consultar los datos que hemos comunicado a la seguridad social y actualizarlos en caso de ser necesario.

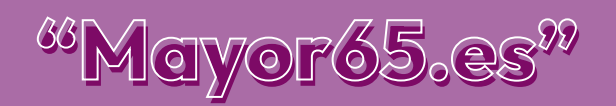

#### 5 CERTIFICADO DIGITAL, DNI ELECTRÓNICO Y CL@VE

#### <span id="page-13-0"></span>CERTIFICADO DIGITAL

El Certificado electrónico de la Fábrica Nacional de Moneda y Timbre (FNMT) es la certificación electrónica expedida por la FNMT-RCM que vincula a su suscriptor con unos Datos de verificación de Firma y confirma su identidad

Para obtener el certificado digital es necesario que acudamos al sitio web oficial de la Fábrica Nacional de Moneda y Timbre a través de este enclace:

### [Sede electrónica de la FNMT](https://www.sede.fnmt.gob.es/certificados/persona-fisica)

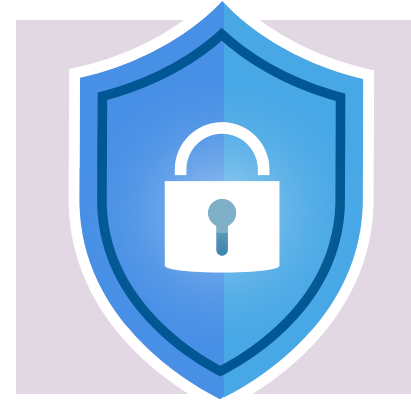

Existen cuatro formas distintas para obtener el certificado digital:

- Con vídeo identificación
- Con acreditación presencial en una oficina
- Utilizando su DNI
- Utilizando su dispositivo móvil

#### VENTAJAS DEL CERTIFICADO DIGITAL

El uso del certificado digital conlleva un ahorro económico significativo. Muchas de las gestiones y documentos necesarios para trámites con las Administraciones Públicas se vuelven digitales, como solicitar cita previa para renovar el DNI o pasaporte, pedir certificados a la Seguridad Social o consultar datos fiscales de Hacienda. Esto implica que no tenemos que gastar dinero en copias físicas o desplazamientos.

Además, al llevar a cabo todos los trámites de manera online, eliminamos la pérdida de tiempo en largas colas al solicitar citas. El proceso se agiliza, lo que nos permite usar nuestro tiempo de manera más efectiva.

Con el certificado digital, nuestra firma y documentos están protegidos contra alteraciones y manipulaciones, reduciendo al mínimo la posibilidad de pérdida de documentos importantes. Además, la firma electrónica incluida en estos certificados goza de la máxima validez legal.

Por último, el certificado digital contribuye al cuidado del medio ambiente. La eliminación del papel en trámites puede parecer pequeña a nivel individual, pero a medida que más personas lo adoptan, logramos una reducción significativa en el uso de papel, beneficiando así al entorno natural.

#### DNI ELECTRÓNICO

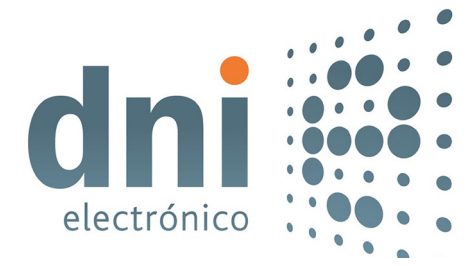

Con la llegada de la Sociedad de la Información y la generalización del uso de Internet, es necesario ajustar los mecanismos de acreditación de la personalidad a los tiempos actuales y contar con un instrumento eficaz que traslade al ámbito digital las mismas certezas con las que operamos diariamente en el mundo físico.

Para responder a estas nuevas necesidades nace el Documento Nacional de Identidad electrónico (DNIe), similar al tradicional y cuya principal novedad es que incorpora un pequeño circuito integrado (chip), capaz de guardar de forma segura información y de procesarla internamente.

#### Podemos utilizar el DNI electrónico para:

- Realizar compras firmadas a través de Internet.
- Hacer trámites completos con las Administraciones Públicas a cualquier hora y sin tener que desplazarse ni hacer colas.
- Realizar transacciones seguras con entidades bancarias.

Puedes obtener más información sobre el DNIe, características y uso, a través del siguiente enlace:

### [www.dnielectronico.es](https://www.dnielectronico.es/PortalDNIe)

#### SISTEMA CL@VE

Cl@ve Móvil es el nuevo sistema de acceso electrónico a los servicios públicos que permite al ciudadano autenticarse en el trámite que esté realizando en la Sede Electrónica.

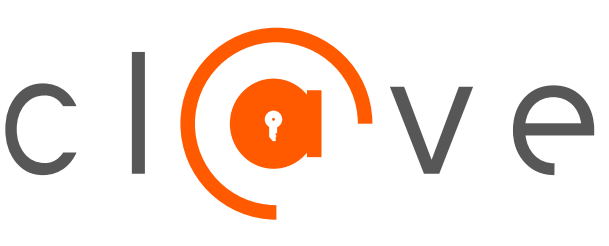

El sistema ofrece la novedad de permitir escanear un código QR que evita al usuario la necesidad de incorporar sus datos identificativos en la pantalla de acceso. Si no puede escanear el código QR podrá confirmar la petición de autenticación que le llegará a la APP Cl@ve.

#### Conoce cómo funciona el sistema Cl@ve

### [Sistema Cl@ve](https://sede.agenciatributaria.gob.es/Sede/ayuda/firma-digital-sistema-clave-pin-tecnica/clave.html)

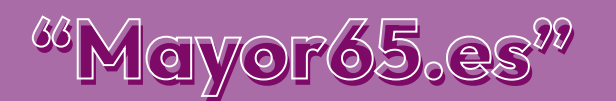

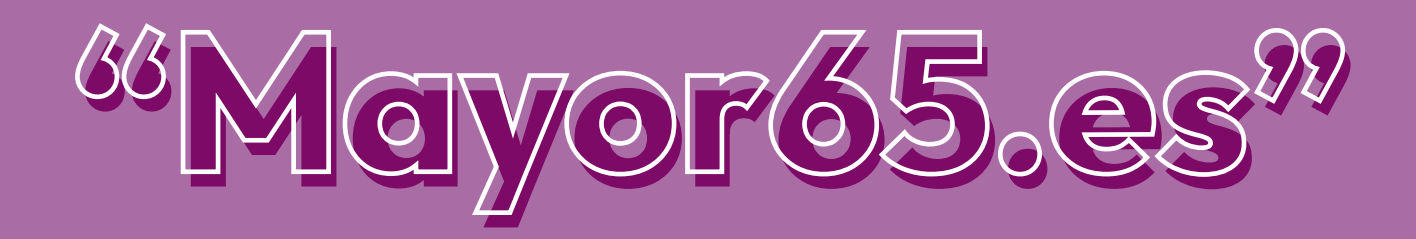

## Gracias por tu atención

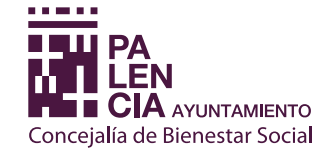

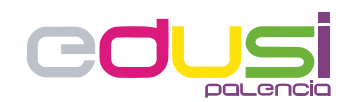

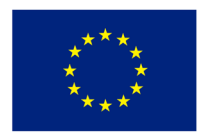

**Unión Europea** Proyecto financiado por la Estrategia D.U.S.I. "Ciudad de Palencia 2014-2020", cofinanciada por el Fondo FEDER de la Unión Europea, dentro del Programa Operativo Plurirregional de España (P.O.P.E) 2014-20. UNA MANERA DE HACER EUROPA